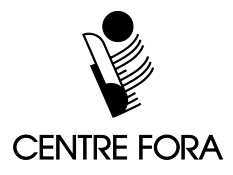

## **Titre de la tâche :** La calculatrice au travail

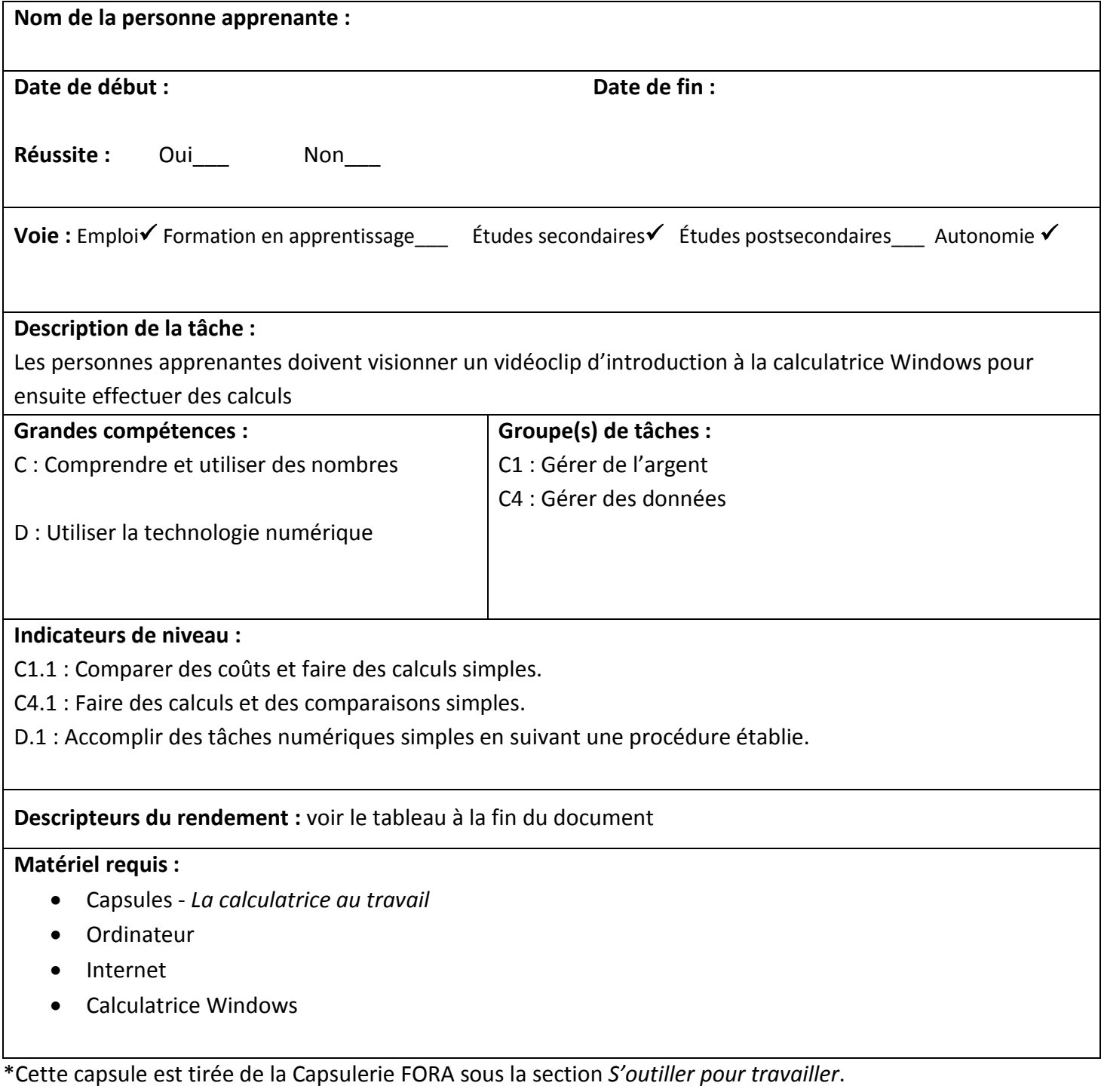

<http://capsuleriefora.centrefora.on.ca/content/soutiller-pour-travailler>

## **Titre de la tâche :** La calculatrice au travail

**Tâche :** Utiliser la calculatrice Windows pour faire des calculs.

## **Consignes pour la formatrice :**

\* Il est important de suivre l'ordre de présentation pour compléter cette tâche.

- **►** Inviter les personnes apprenantes à visionner la première capsule : *La calculatrice Windows* dans la section *S'outiller pour travailler* sur le site Web de la Capsulerie FORA. Suivre le lien suivant : [http://capsuleriefora.centrefora.on.ca/content/la-calculatrice-windows.](http://capsuleriefora.centrefora.on.ca/content/la-calculatrice-windows) Cette mini formation explique comment se servir de la calculatrice Windows pour effectuer diverses opérations mathématiques.
- **►** Ensuite, les inviter à sélectionner à la Capsule 2 : *L'addition à la calculatrice*.Chaque capsule consiste en trois étapes :
	- **L'introduction** présente le concept de base à l'étude.
	- **L'activité d'apprentissage** démontre le processus à suivre tout en permettant à la personne apprenante d'y participer.
	- **À ton tour** permet à la personne apprenante de s'exercer et d'accomplir la tâche en question.
- **►** Les inviter à continuer avec les trois autres capsules dans la section *La calculatrice au travail :*
	- La soustraction à la calculatrice
	- La multiplication à la calculatrice
	- La division à la calculatrice
- **►** Elles peuvent se pratiquer davantage avec d'autres problèmes mathématiques pour approfondir les notions acquises.

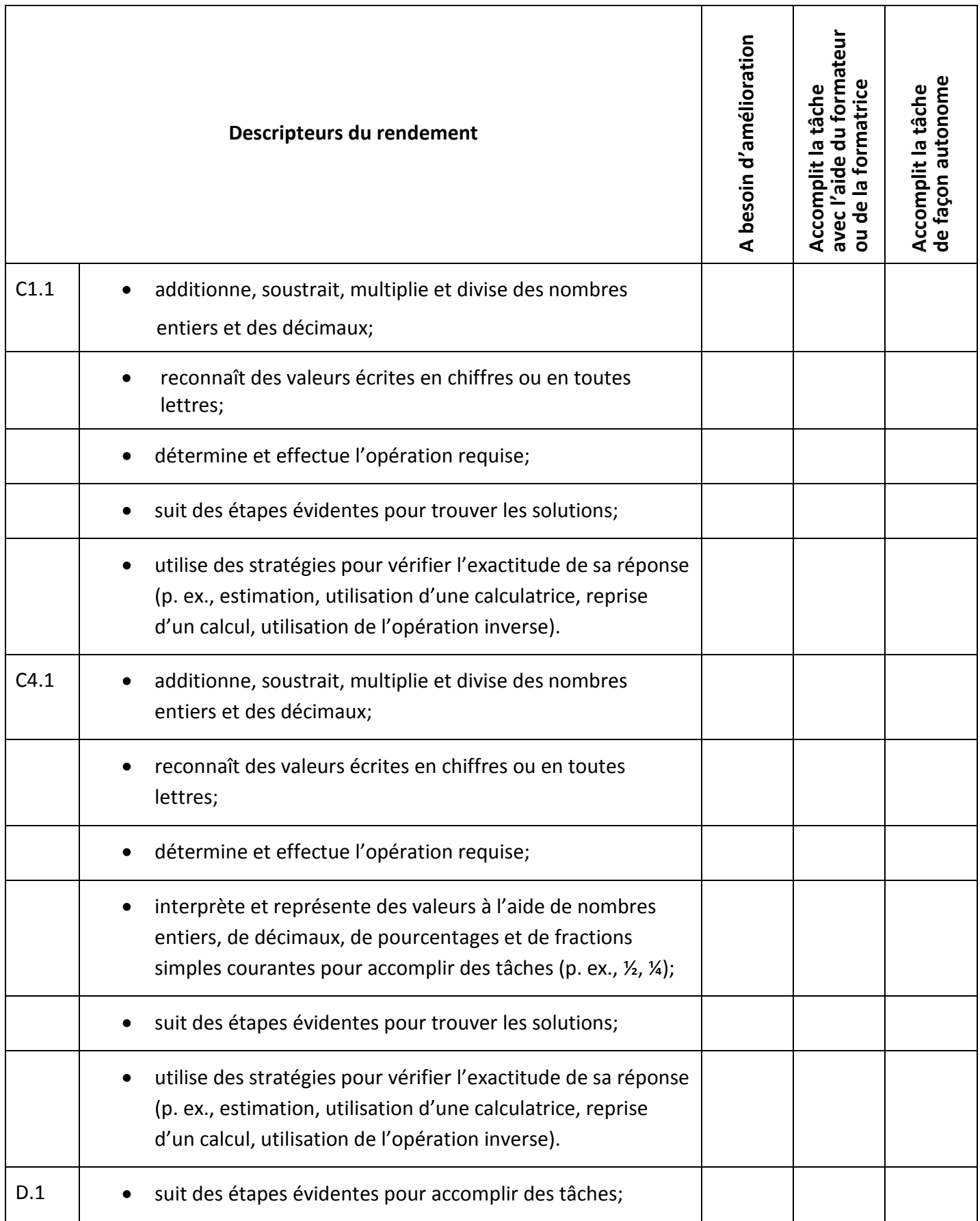

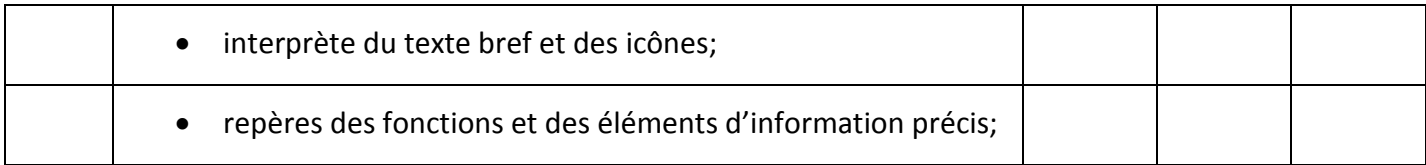

**\_\_\_\_\_\_\_\_\_\_\_\_\_\_\_\_\_\_\_\_\_\_\_\_\_\_\_\_\_\_\_\_\_\_ \_\_\_\_\_\_\_\_\_\_\_\_\_\_\_\_\_\_\_\_\_\_\_\_\_\_\_\_\_\_\_**

La tâche : a été réussie \_\_\_ doit être refaite \_\_\_

## **Commentaires de la personne apprenante**

**(en lettres moulées)** 

**Formateur ou formatrice Signature de la personne apprenante**